EGit Basics (in Eclipse Juno) Ming-Hsien Tsai

Software Development Methods 2016/9/21

### **EGit**

- Eclipse Team provider for the Git version control system
- On top of the JGit Java implementation of Git

## Configuration

#### *Eclipse / Preferences… (***⌘***,)*

*Window / Preferences*

user.name = <NAME>

user.email = <EMAIL>

http.sslVerify = false (optional)

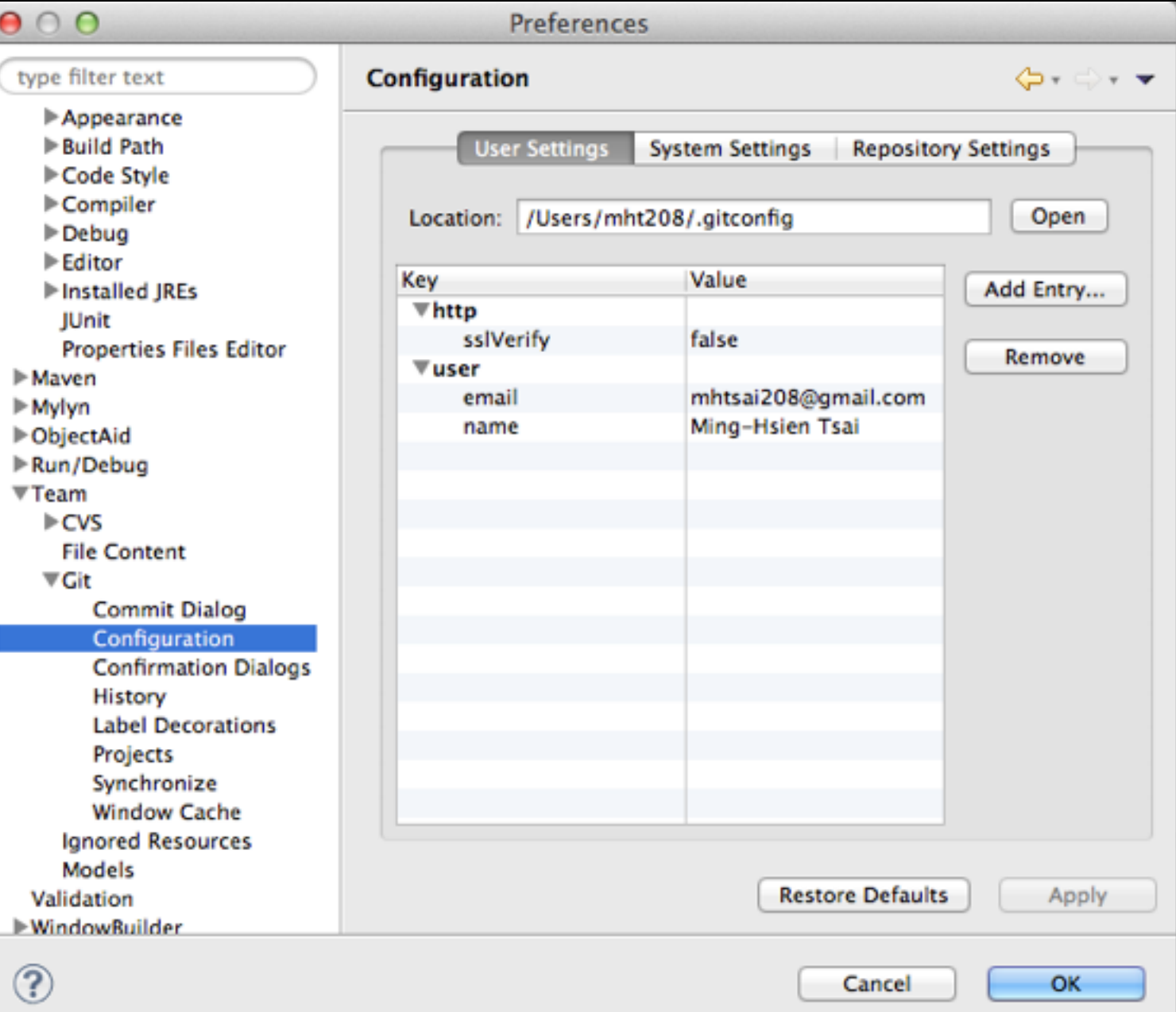

## Clone

*File / Import… Git / Projects from Git URI*

*Import existing projects*

*…*

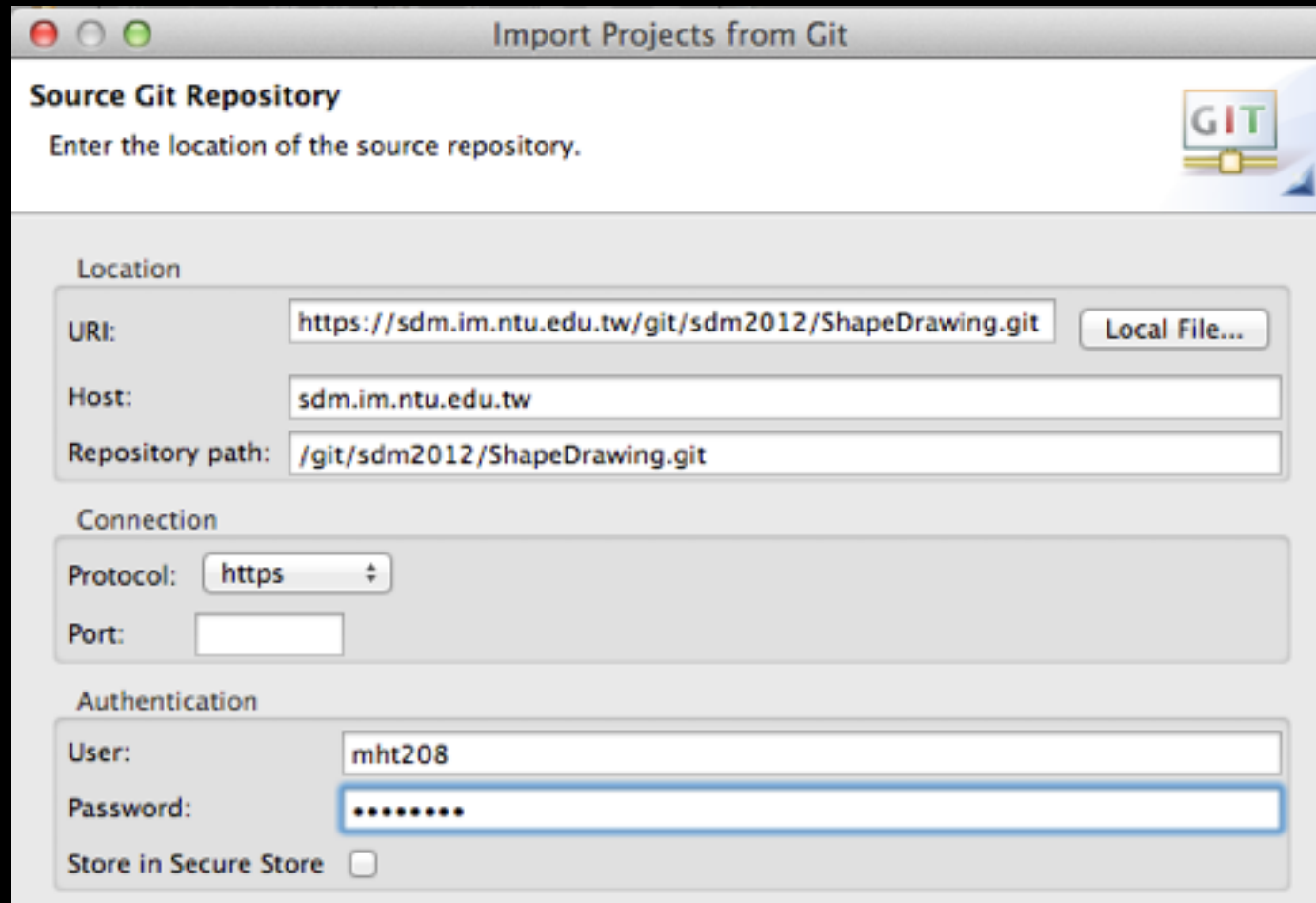

### Commit

#### *Popup menu / Team / Commit…*

#### Avoid amending pushed commits.

Check the files to include them in the commit.

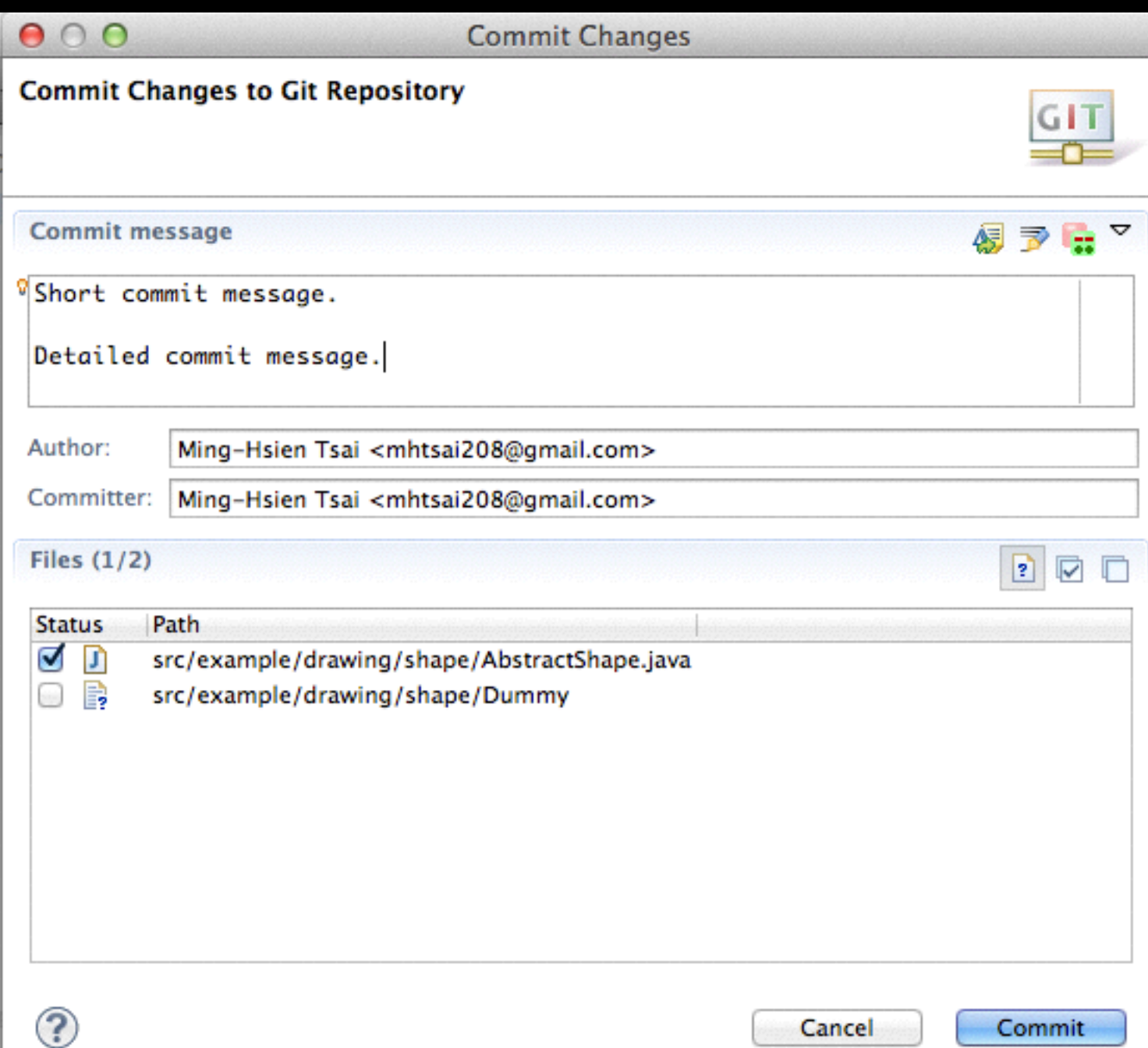

## Share Projects

1. Create a Java project in Eclipse:

 *File / New / Java Project*

2. Create a local Git repository:

 *Project popup menu / Team / Share Project… / Git / …*

- 3. Make an initial commit.
- 4. Push to the remote repository:

 *Project popup menu / Team / Remote / Push…*

# Configure Push

*Git Repositories View / ... / Remotes / Create Remote...* Add the local repository and then create a remote one for it

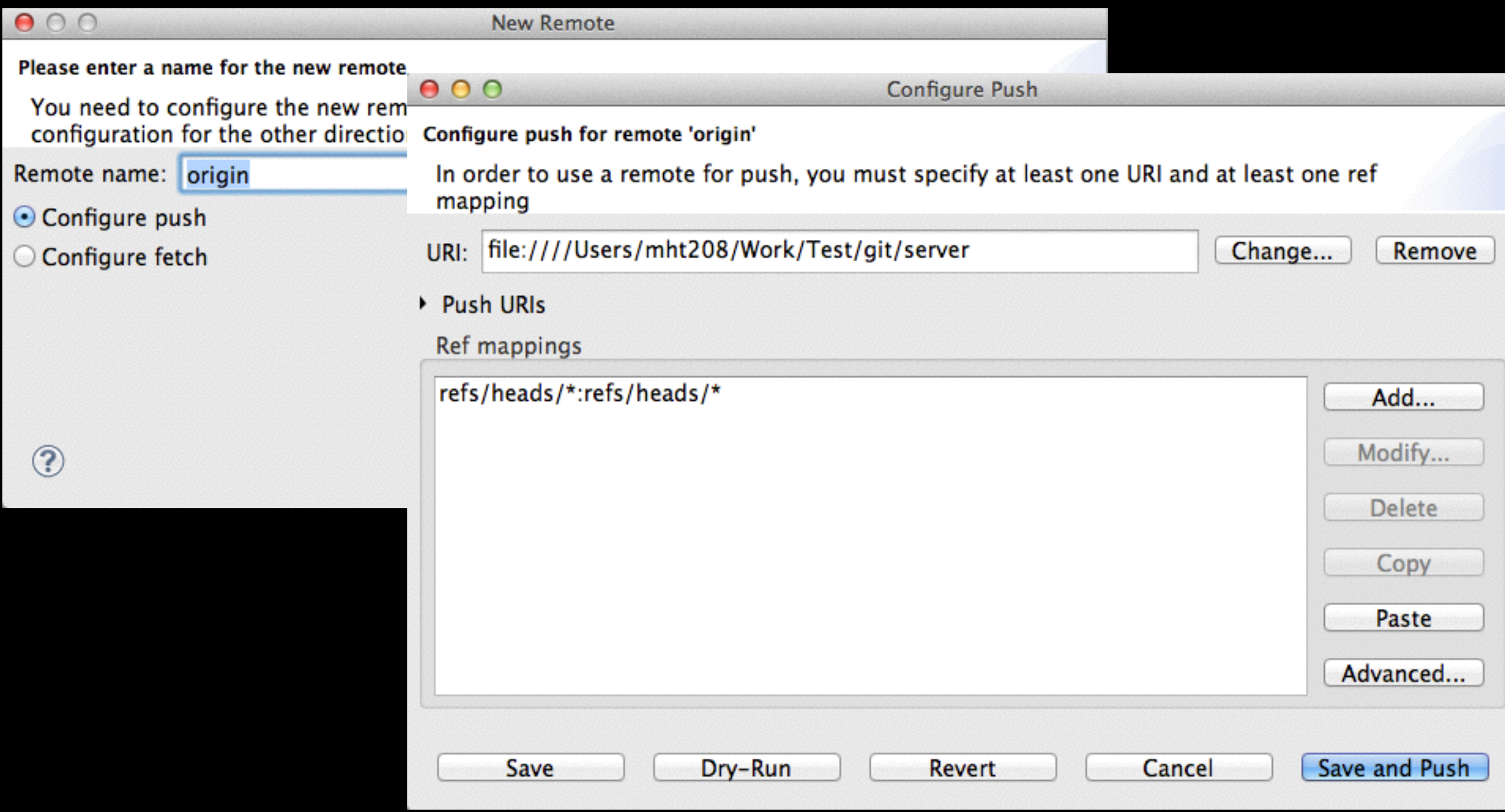

## Push

#### *Project popup menu / Team / Push to Upstream*

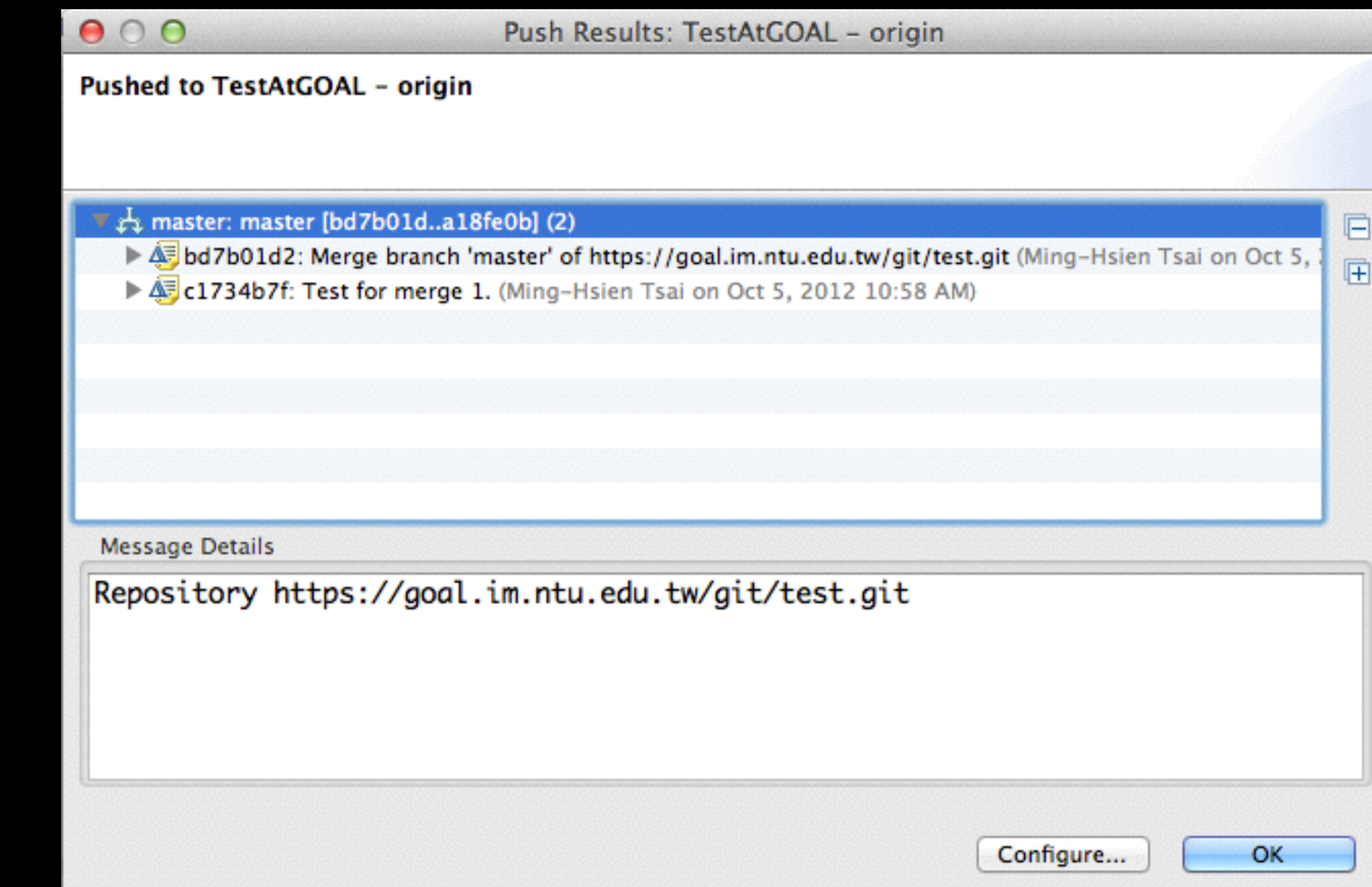

#### Pull before pushing

# Configure Pull

### *Project Popup Menu / Team / Switch To / New Branch...*

### Select a pull strategy

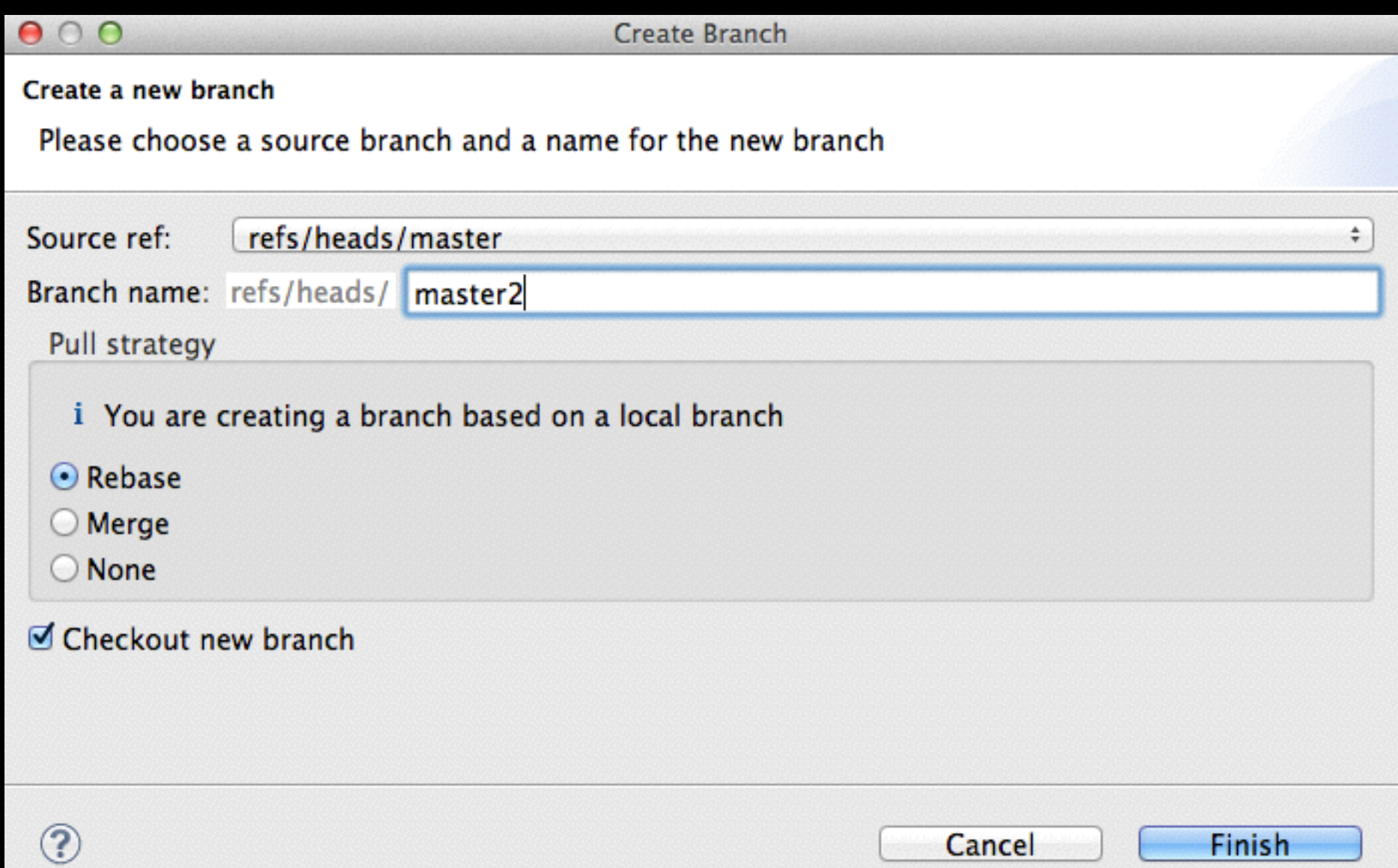

# Pull

#### *Project popup menu / Team / Pull*

#### Resolve conflicts:

- 1. Manually merge conflicts.
- 2. Stage the files containing conflicts. *(File popup menu / Team / Add to Index*)
- 3. Commit.

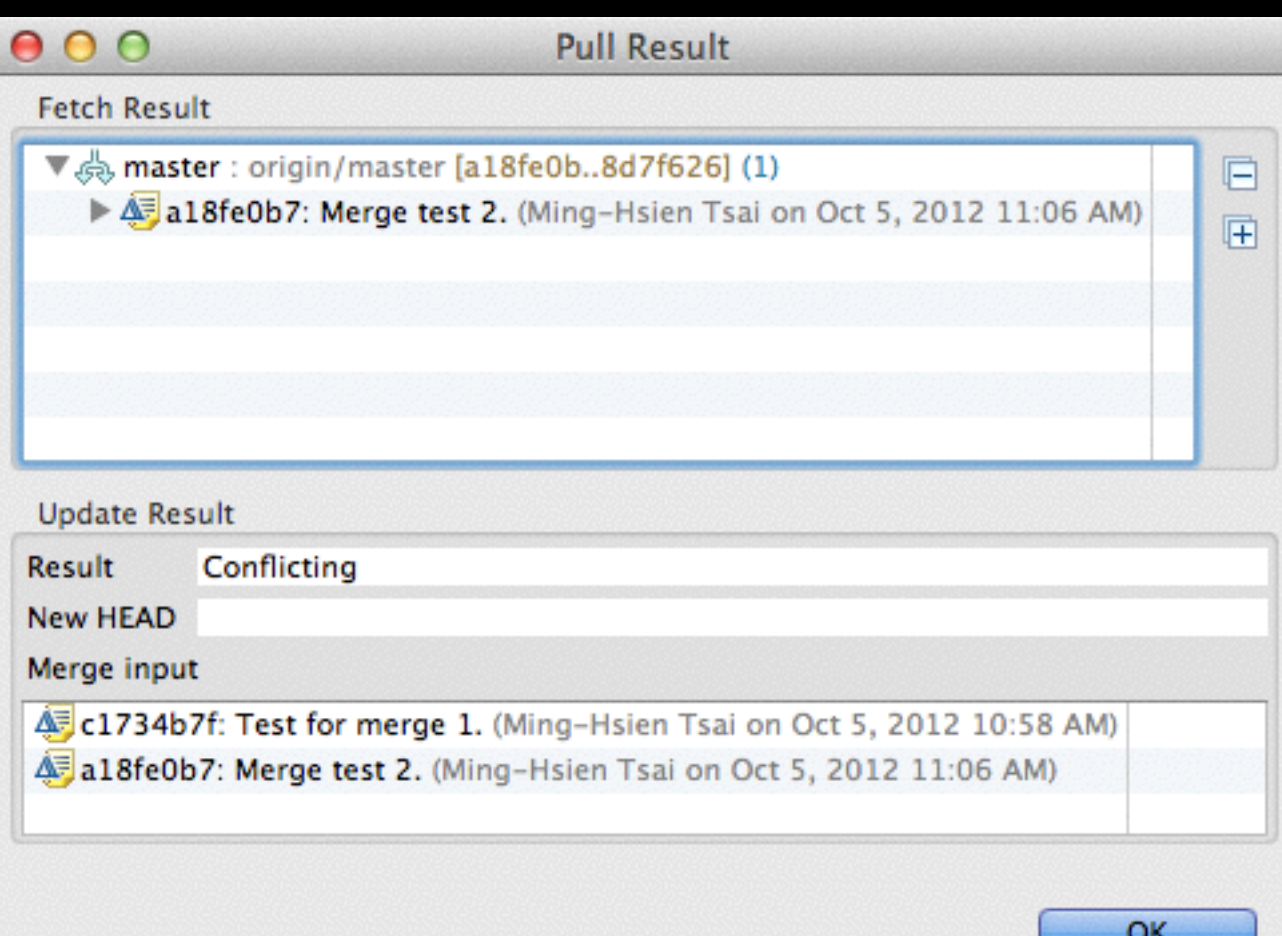

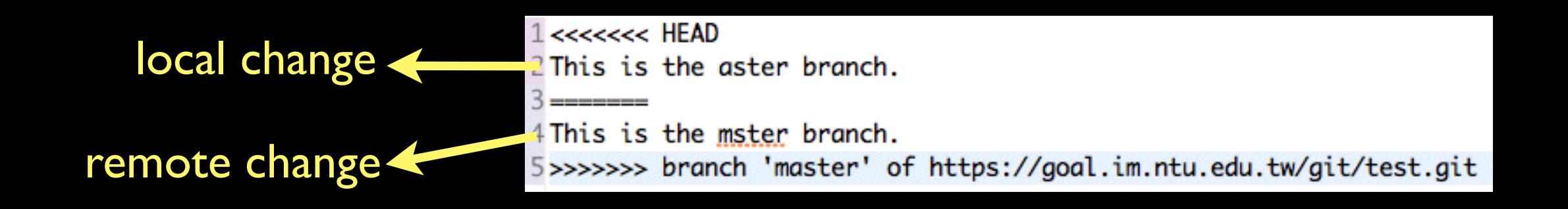

### Reset

*Project popup menu / Team / Reset…*

Soft (HEAD updated)

Mixed (HEAD and index updated)

Hard (HEAD, index, and working directory updated) (be careful!)

To replace a single file:

*File popup menu / Replace With*

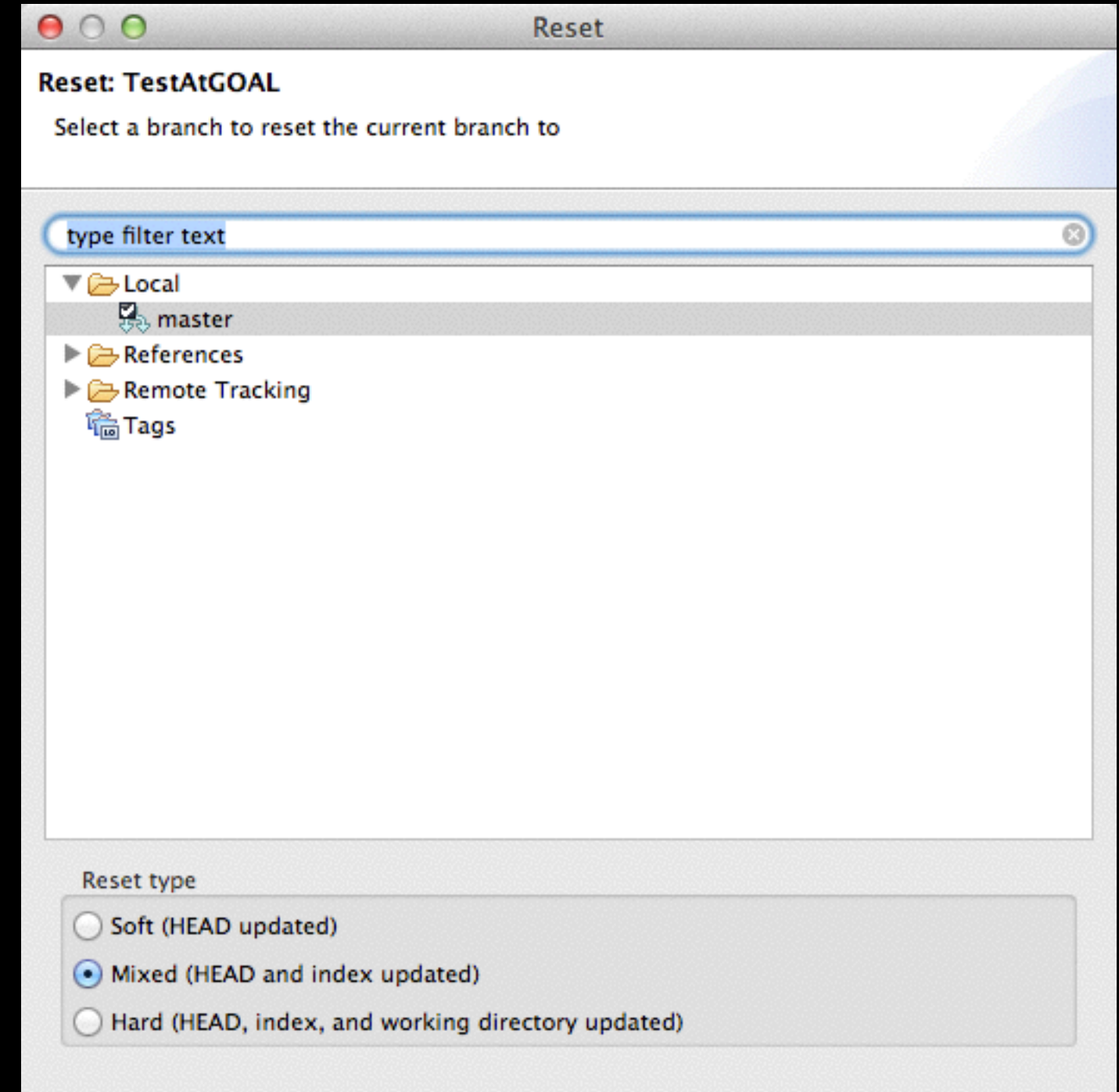

Cancel

Reset

# Ignore Files

#### Add rules to the file .gitignore.

/bin \*.class /doc/manual/\* !/doc/manual/manual.tex ignore the file or folder "bin" ignore all class files ignore everything in "/doc/manual" keep the file "/doc/manual/manual.tex"

### Others

*Project popup menu / Team / Switch To*

*Project popup menu / Team / Merge…*

*Project popup menu / Team / Rebase…*

Fetch  $\rightarrow$  Rebase ( $\rightarrow$  Resolve Conflicts  $\rightarrow$  Add to Index  $\rightarrow$ Rebase Continue)

*Git Repositories View* → *Popup menu* → *Stash Changes*